Application note

# Current Measurement

## **WiSOL**

Dec. 20, 2016

**Contents** 

Current Measurement …………………………………………………………………………………… 3

Copyright WISOL | All Rights Reserved | [www.wisol.co.kr](http://www.wisol.co.kr/)

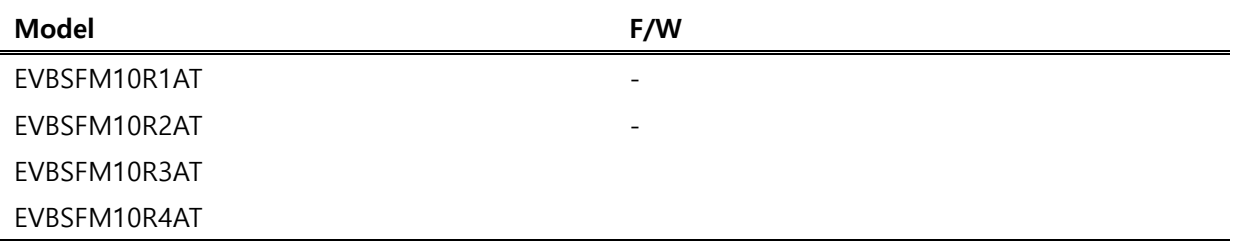

# Current Measurement

### EVBSFM10R(Rev.3) Check point

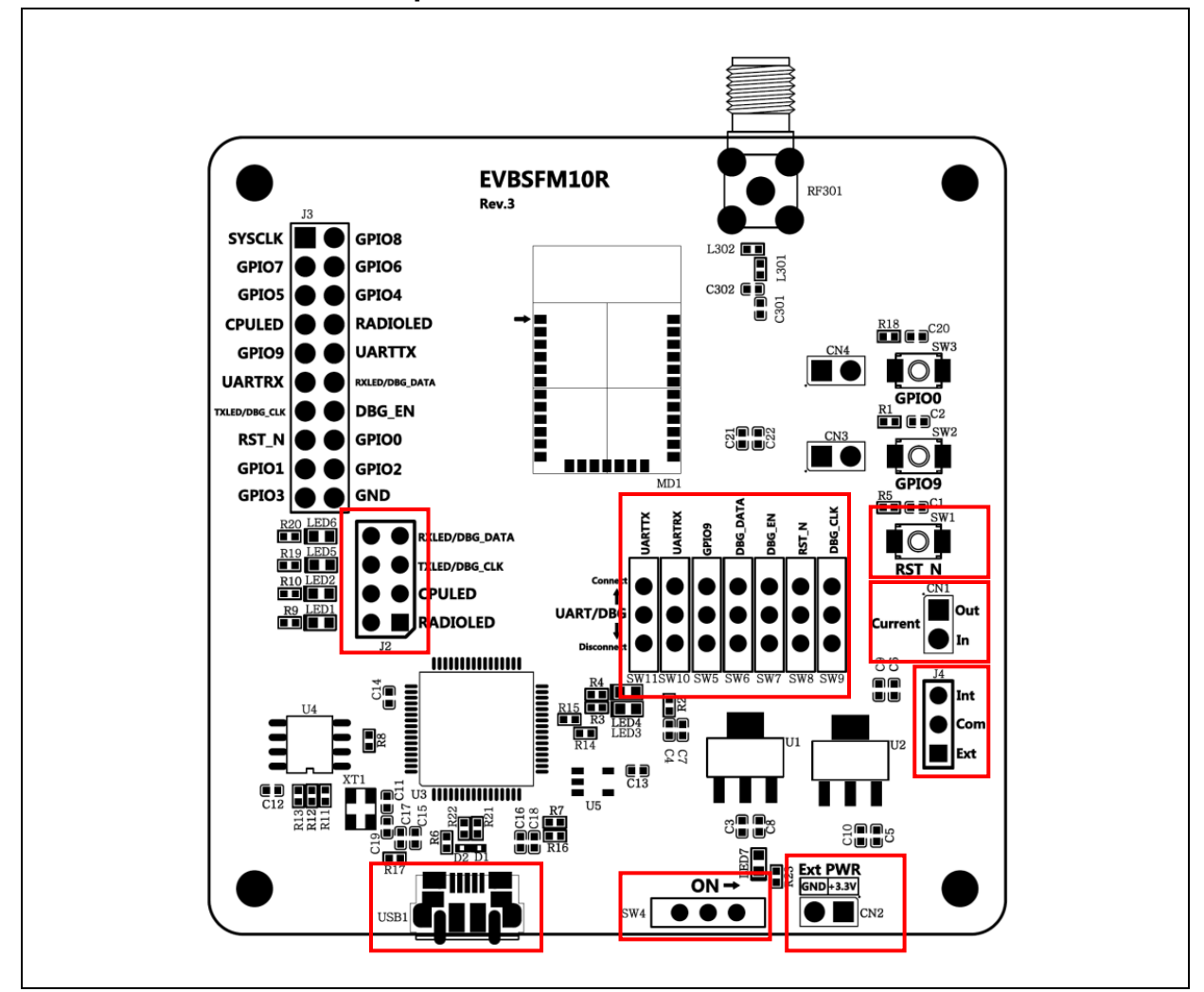

[ Fig1. EVBSFM10R(Rev.3) Component Layout ]

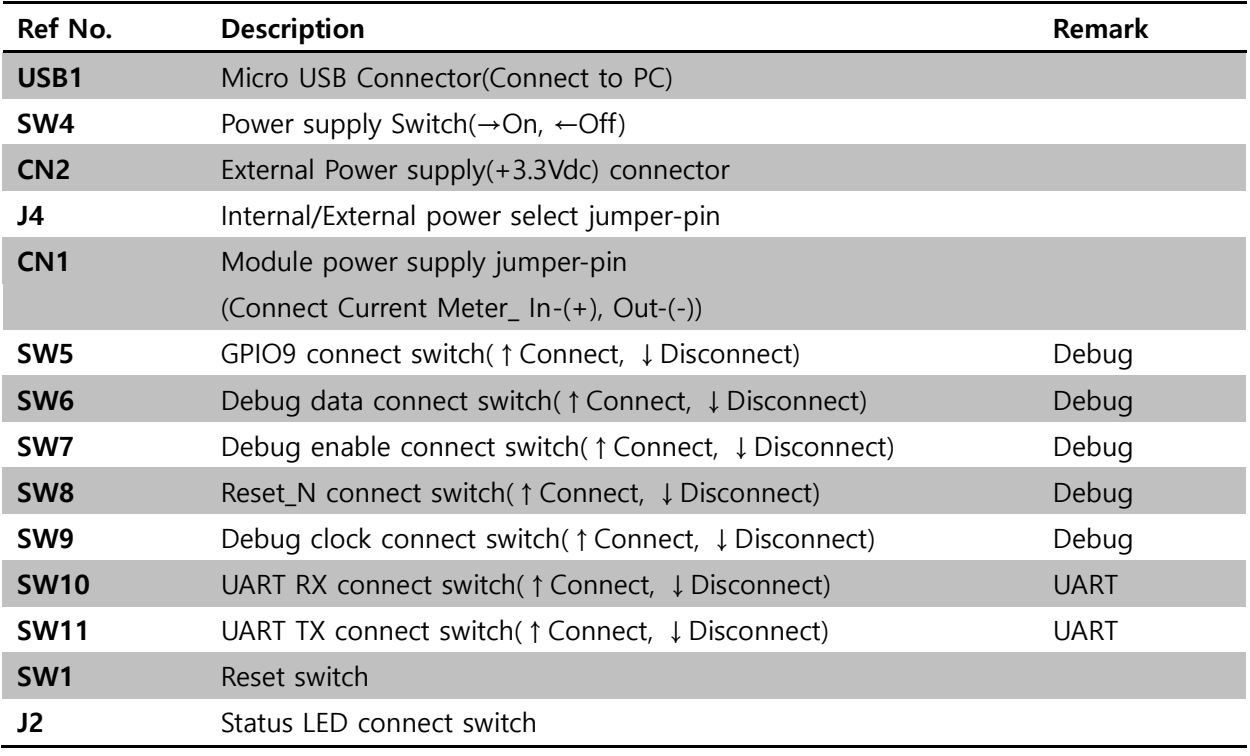

[ EVBSFM10R(Rev.3) Component Description ]

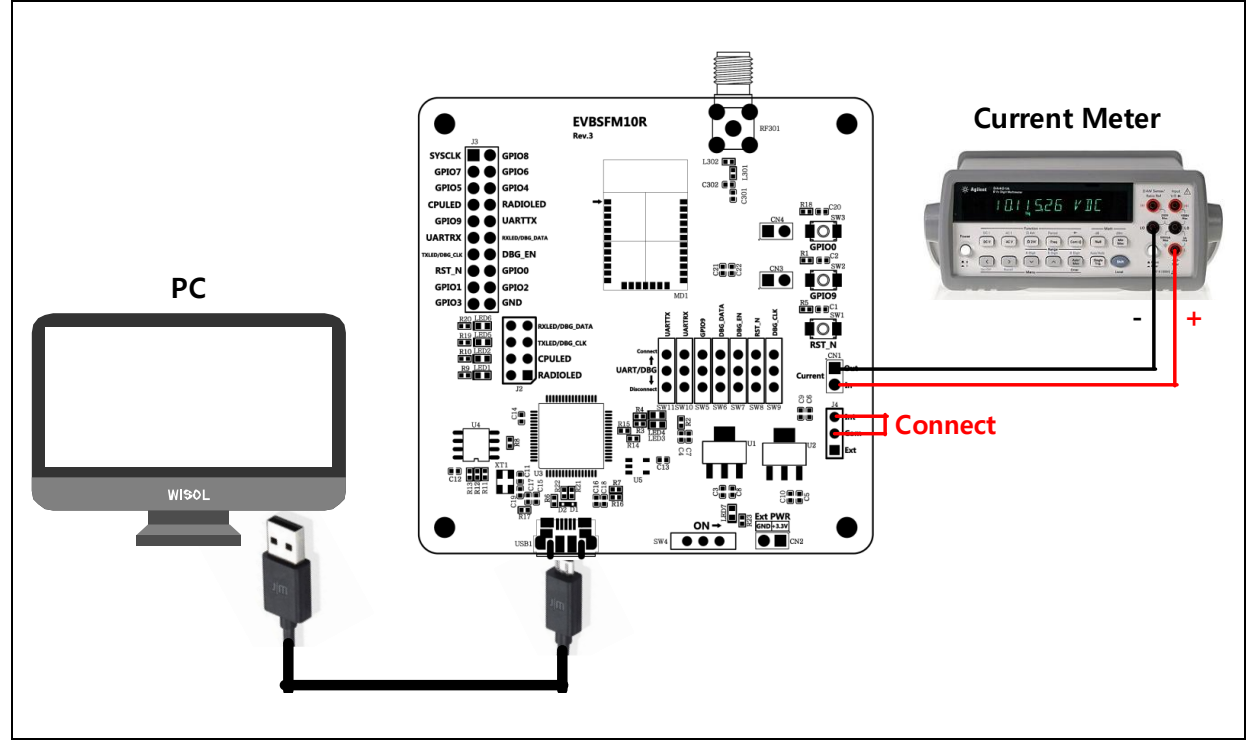

## Current measurement configuration(USB power input)

[ Fig2. Current measurement configuration(USB power input) ]

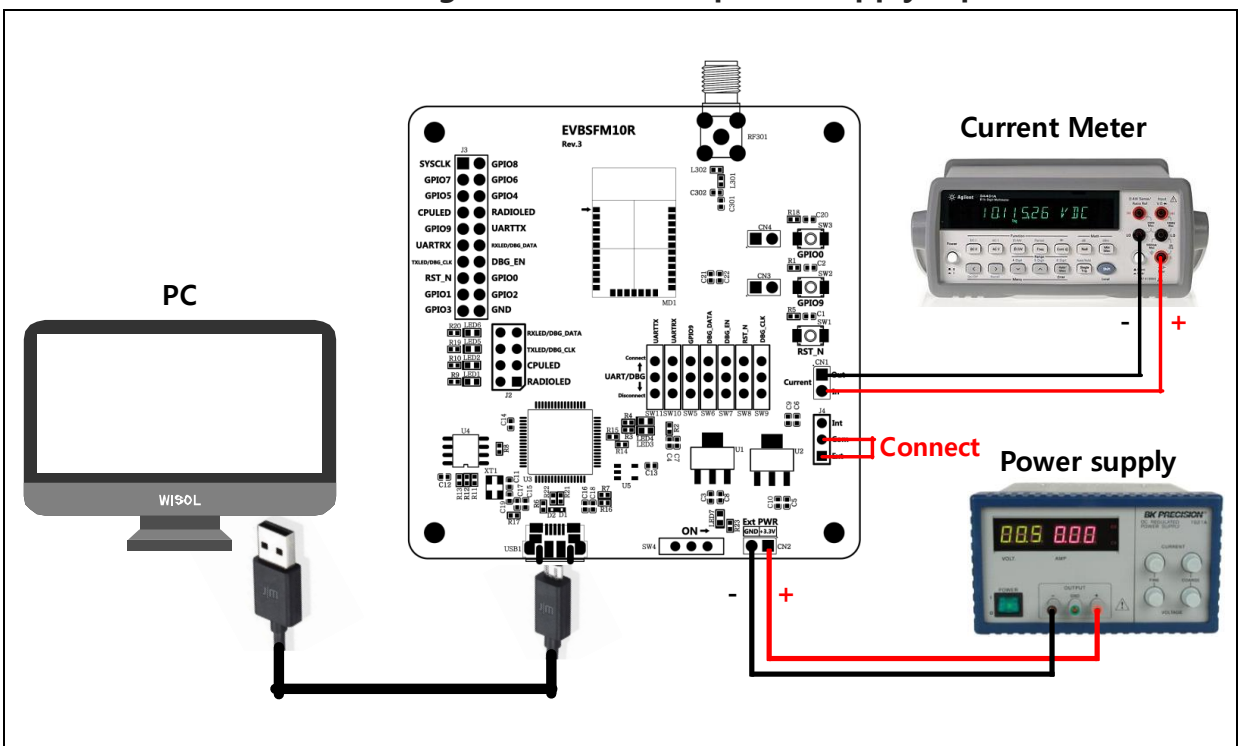

## Current measurement configuration(External power-supply input)

[ Fig3. Current measurement configuration(External power-supply input) ]

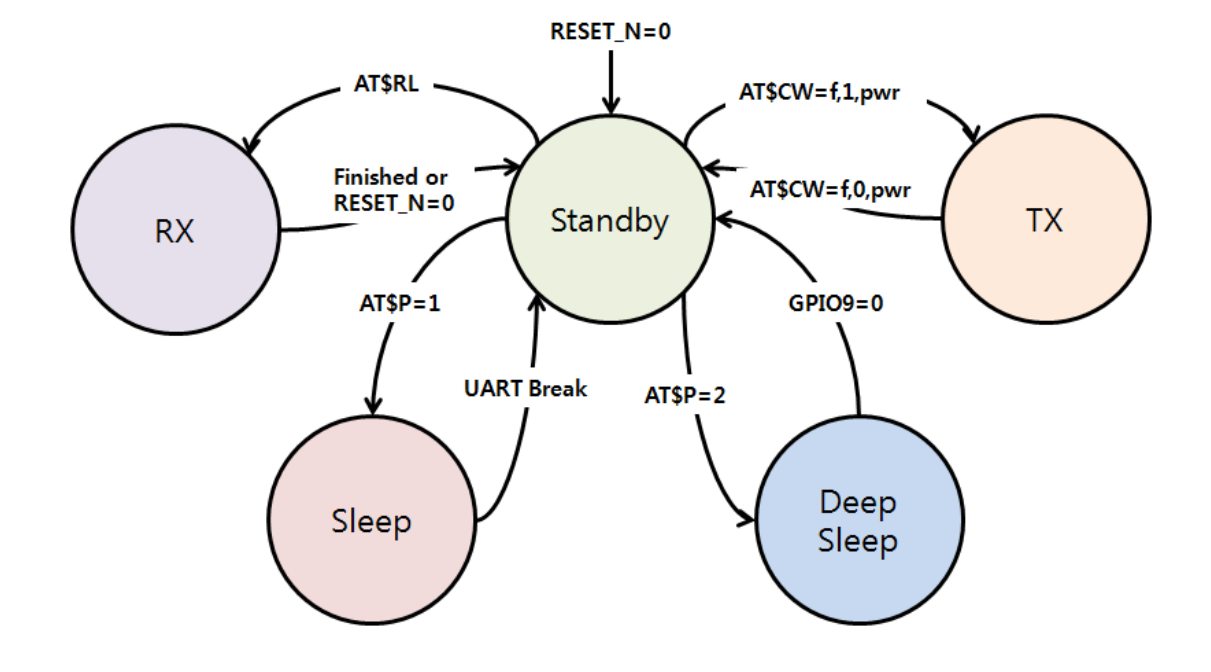

#### WSSFM10R1AT(RCZ1) Power Modes

#### WSSFM10R1AT(RCZ1) TX current test

- 1. Disconnect Debug Switch(SW5~SW9) on EVB
- 2. Connect UART Switch(SW10~SW11) on EVB
- 3. Power switch ON(SW4) on EVB
- 4. Push the RESET Switch(SW1) on EVB
- 5. Initial mode=Standby mode (@500uA/ Remove J2-CPULED jumper)
- 6. TX current test method
	- 1) Input AT command 'AT' (UART condition checking)
	- 2) Click the Quick command ( $\sqrt{\frac{1}{100}}$  mop EU on  $\sqrt{\frac{1}{100}}$  : default power table '15') or Input AT command 'AT\$IF=868130000 click 'Send' icon, then 'ATS302=15', click 'Send' Icon, 'AT\$CB=-1,1' and then click 'Send' icon.

 For changing RF power, use 'ATS302=XX' and then click 'Send' icon instead of using 'ATD302=15'

- 3) Disconnect UART Switch(SW10~SW11) on EVB
- 4) And then, Check TX current

#### WSSFM10R1AT(RCZ1) RX current test

- 1. Disconnect Debug Switch(SW5~SW9) on EVB
- 2. Connect UART Switch(SW10~SW11) on EVB
- 3. Power switch ON(SW4) on EVB
- 4. Push the RESET Switch(SW1) on EVB
- 5. Initial mode=Standby mode (@500uA/ Remove J4-CPULED jumper)
- 3. RX current test method
	- 1) Input AT command 'AT' (UART condition checking)
	- 2) Input AT command 'AT\$RL' and then click 'Send' icon.
	- 3) Disconnect UART Switch(SW10~SW11) on EVB
	- 4) And then, Check TX current.

#### WSSFM10R1AT(RCZ1) Sleep current test

- 1. Disconnect Debug Switch(SW5~SW9) on EVB
- 2. Connect UART Switch(SW10~SW11) on EVB
- 3. Power switch ON(SW4) on EVB
- 4. Push the RESET Switch(SW1) on EVB
- 5. Initial mode=idle mode (@500uA/ Remove J2-CPULED jumper)
- 6. Sleep current test method
	- 1) Input AT command 'AT' (UART condition checking)
	- 2) Input AT command 'AT\$P=1' (sleep mode command)
	- 3) Disconnect UART Switch(SW10~SW11) on EVB
	- 4) And then, Check Sleep current

#### WSSFM10R1AT(RCZ1) Deep sleep current test

- 1. Disconnect Debug Switch(SW5~SW9) on EVB
- 2. Connect UART Switch(SW10~SW11) on EVB
- 3. Power switch ON(SW4) on EVB
- 4. Push the RESET Switch(SW1) on EVB
- 5. Initial mode=idle mode (@500uA/ Remove J2-CPULED jumper)
- 6. Sleep current test method
	- 1) Input AT command 'AT' (UART condition checking)
	- 2) Input AT command 'AT\$P=1' (sleep mode command)
	- 3) Disconnect UART Switch(SW10~SW11) on EVB
	- 4) And then, Check Sleep current
	- 5) If the module wakes up, Push the tact switch(SW2: wakeup PIN) on EVB

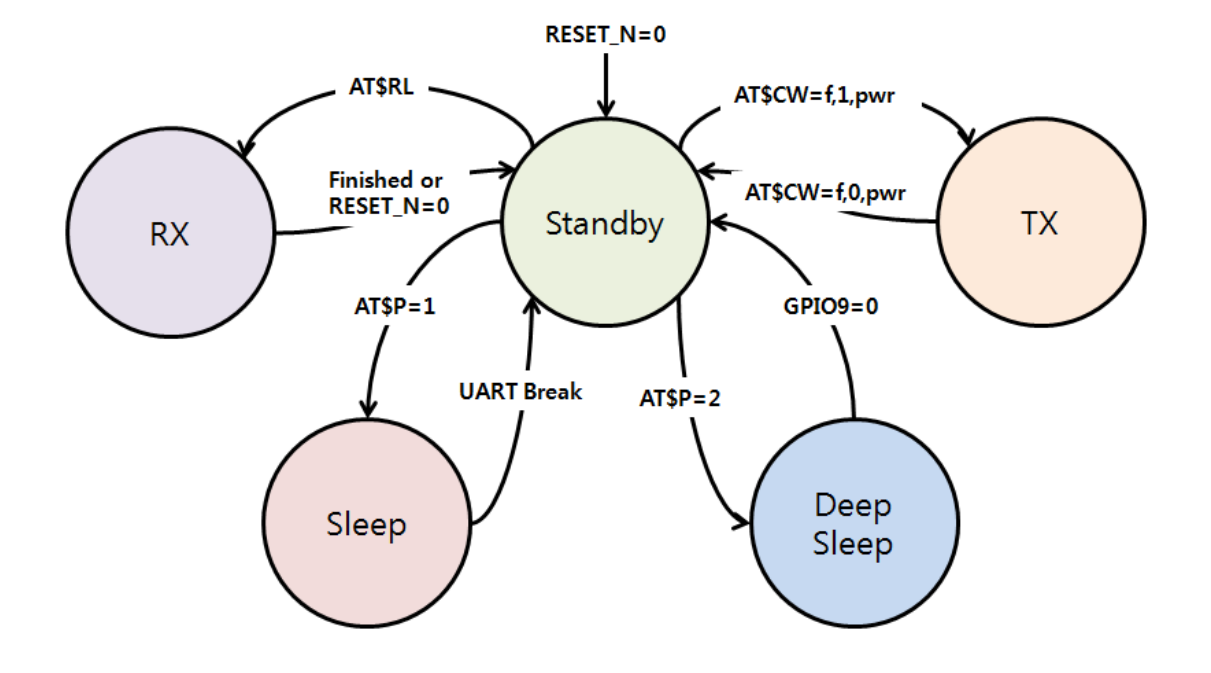

#### WSSFM10R2AT(RCZ2) Power Modes

#### WSSFM10R2AT(RCZ2) TX current test

- 1. Disconnect Debug Switch(SW5~SW9) on EVB
- 2. Connect UART Switch(SW10~SW11) on EVB
- 3. Power switch ON(SW4) on EVB
- 4. Push the RESET Switch(SW1) on EVB
- 5. Initial mode=Standby mode (@500uA/ Remove J2-CPULED jumper)
- 6. TX current test method
	- 1) Input AT command 'AT' (UART condition checking)
	- 2) Click the Quick command ( $\blacksquare$  MOD US ON : default power table '24') or

Input AT command 'AT\$IF=902200000' click 'Send' icon and then input AT command 'AT\$CB=-1,1' click 'Send' icon.

- 3) Disconnect UART Switch(SW10~SW11) on EVB
- 4) And then, Check TX current

#### WSSFM10R2AT(RCZ2) RX current test

- 1. Disconnect Debug Switch(SW5~SW9) on EVB
- 2. Connect UART Switch(SW10~SW11) on EVB
- 3. Power switch ON(SW4) on EVB
- 4. Push the RESET Switch(SW1) on EVB
- 5. Initial mode=Standby mode (@500uA/ Remove J2-CPULED jumper)
- 6. RX current test method
	- 1) Input AT command 'AT' (UART condition checking)
	- 2) Input AT command 'AT\$RL' and then click 'Send' icon.
	- 3) Disconnect UART Switch(SW10~SW11) on EVB
	- 4) And then, Check RX current.

#### WSSFM10R2AT(RCZ2) Sleep current test

- 1. Disconnect Debug Switch(SW5~SW9) on EVB
- 2. Connect UART Switch(SW10~SW11) on EVB
- 3. Power switch ON(SW4) on EVB
- 4. Push the RESET Switch(SW1) on EVB
- 5. Initial mode=Standby mode (@500uA/ Remove J2-CPULED jumper)
- 6. Sleep current test method
	- 1) Input AT command 'AT' (UART condition checking)
	- 2) Input AT command 'AT\$P=1' (sleep mode command)
	- 3) Disconnect UART Switch(SW10~SW11) on EVB
	- 4) And then, Check Sleep current

#### WSSFM10R2AT(RCZ2) Deep sleep current test

- 1. Disconnect Debug Switch(SW5~SW9) on EVB
- 2. Connect UART Switch(SW10~SW11) on EVB
- 3. Power switch ON(SW4) on EVB
- 4. Push the RESET Switch(SW1) on EVB
- 5. Initial mode=Standby mode (@500uA/ Remove J2-CPULED jumper)
- 6. Deep sleep current test method
	- 1) Input AT command 'AT' (UART condition checking)
	- 2) Input AT command 'AT\$P=2' (Deep sleep mode command)
	- 3) Disconnect UART Switch(SW10~SW11) on EVB
	- 4) And then, Check Deep sleep current
	- 5) If the module wakes up, Push the tact switch(SW2: wakeup PIN)

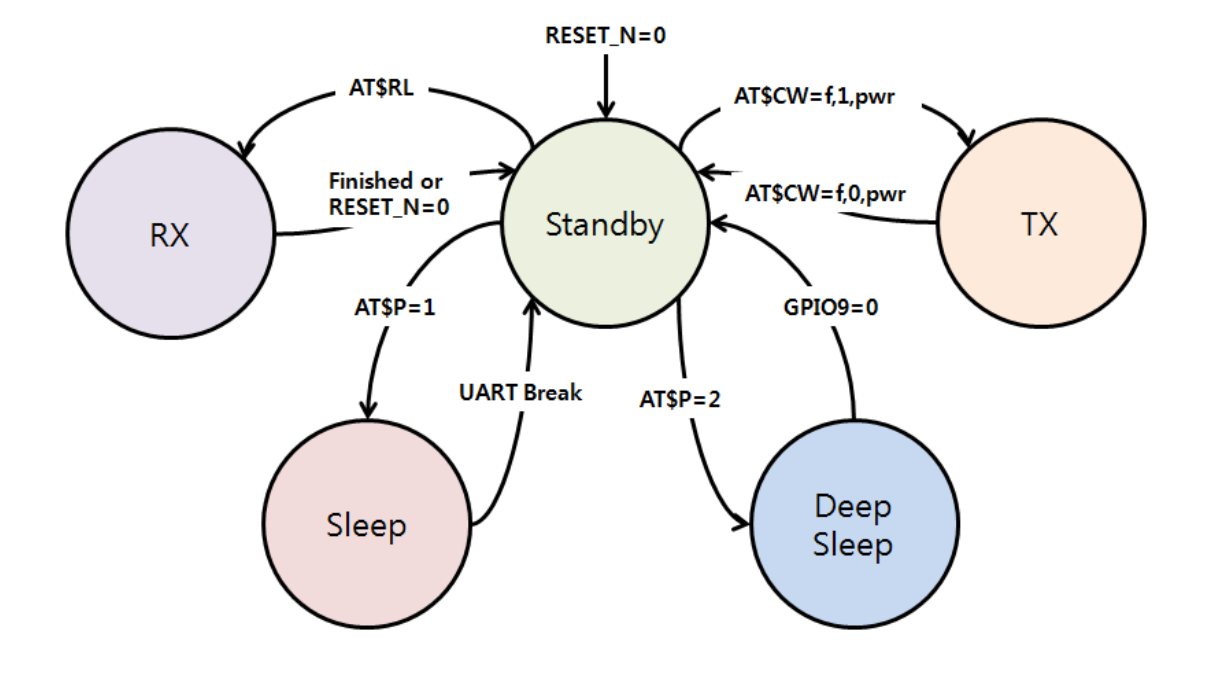

#### WSSFM10R4AT(RCZ4) Power Modes

#### WSSFM10R4AT(RCZ4) TX current test

- 1. Disconnect Debug Switch(SW5~SW9) on EVB
- 2. Connect UART Switch(SW10~SW11) on EVB
- 3. Power switch ON(SW4) on EVB
- 4. Push the RESET Switch(SW1) on EVB
- 5. Initial mode=Standby mode (@500uA/ Remove J2-CPULED jumper)
- 6. TX current test method
	- 1) Input AT command 'AT' (UART condition checking)
	- 2) Click the Quick command ( $\sqrt{\frac{1000 \text{ RCZ4} 0.000 \text{GeV}}{1000 \text{GeV}}}$  : default power table '24') or

Input AT command 'AT\$IF=920800000' click 'Send' icon and then input AT command 'AT\$CB=-1,1' click 'Send' icon.

- 3) Disconnect UART Switch(SW10~SW11) on EVB
- 4) And then, Check TX current

#### WSSFM10R4AT(RCZ4) RX current test

- 1. Disconnect Debug Switch(SW5~SW9) on EVB
- 2. Connect UART Switch(SW10~SW11) on EVB
- 3. Power switch ON(SW4) on EVB
- 4. Push the RESET Switch(SW1) on EVB
- 5. Initial mode=Standby mode (@500uA/ Remove J2-CPULED jumper)
- 6. RX current test method
	- 1) Input AT command 'AT' (UART condition checking)
	- 2) Input AT command 'AT\$RL' and then click 'Send' icon.
	- 3) Disconnect UART Switch(SW10~SW11) on EVB
	- 4) And then, Check RX current.

#### WSSFM10R4AT(RCZ4) Sleep current test

- 1. Disconnect Debug Switch(SW5~SW9) on EVB
- 2. Connect UART Switch(SW10~SW11) on EVB
- 3. Power switch ON(SW4) on EVB
- 4. Push the RESET Switch(SW1) on EVB
- 5. Initial mode=Standby mode (@500uA/ Remove J2-CPULED jumper)
- 6. Sleep current test method
	- 1) Input AT command 'AT' (UART condition checking)
	- 2) Input AT command 'AT\$P=1' (sleep mode command)
	- 3) Disconnect UART Switch(SW10~SW11) on EVB
	- 4) And then, Check Sleep current

#### WSSFM10R4AT(RCZ4) Deep sleep current test

- 1. Disconnect Debug Switch(SW5~SW9) on EVB
- 2. Connect UART Switch(SW10~SW11) on EVB
- 3. Power switch ON(SW4) on EVB
- 4. Push the RESET Switch(SW1) on EVB
- 5. Initial mode=Standby mode (@500uA/ Remove J2-CPULED jumper)
- 6. Deep sleep current test method
	- 1) Input AT command 'AT' (UART condition checking)
	- 2) Input AT command 'AT\$P=2' (Deep sleep mode command)
	- 3) Disconnect UART Switch(SW10~SW11) on EVB
	- 4) And then, Check Deep sleep current
	- 5) If the module wakes up, Push the tact switch(SW2: wakeup PIN)